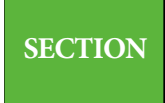

## **SECTION 23 関数の基本**

**Lesson1 ▶ 関数の入力** 

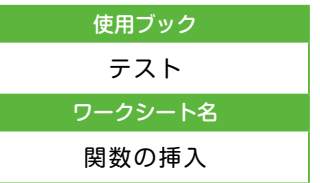

**▶** 関数とは

**◎「F3」に入力されている数式を確認しましょう。** 

[SUM]が関数です。関数の名前の後ろに( )で括った引数を指定します。

\*セル番地を「:」で区切ると、関数で集計する 2 つのセル番地間の範囲を指定でき ます。

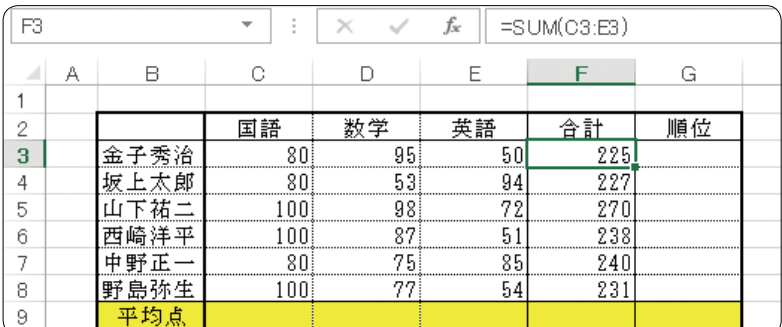

## **▶** キーボードからの関数の入力

=関数名(引数 1, 引数 2, 引数 n)

引数とは、関数の計算対象となる値です。数値、セル番地、文字列が引数となります。 引数は括弧で囲みます。

- ■[引数の確認]
- **◎「A2」に「1 と2 と 3」の平均を計算しましょう。**

AVERAGE は平均を求める関数です。

**❶** [A2]をアクティブにします。

**2 「=AVERAGE(1,2,3)」と入力します。** 引数には数値を指定することができます。カンマ(,)は「〜と」を意味します。

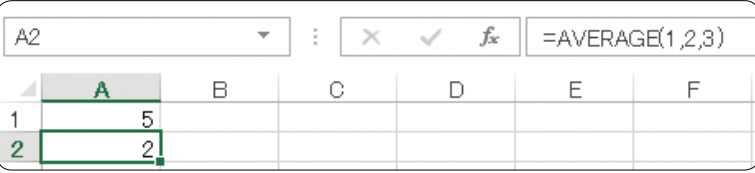

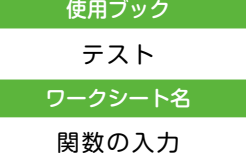

## Point

関数名の入力は、アルファベットの 大文字・小文字は区別されません。 また、直接入力で入力した方が効率 的です。

**●「A3」に「A1 と A2」の値の平均を計算しましょう。** 

セル番地を引数に指定できます。

❶ 「A3」をアクティブにします。

**2 「=AVERAGE(A1,A2)」と入力します。** 

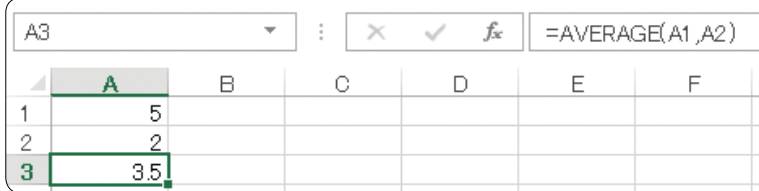

**◎「A4」に「A1 から A3」までの数値の最大値を計算しましょう。** 

MAX は最大値を求める関数です。

- ❶ 「A4」をアクティブにします。
- **2 「=MAX(A1:A3)」と入力します。** 引数と引数を区切るコロン(:)は「〜から」を意味します。

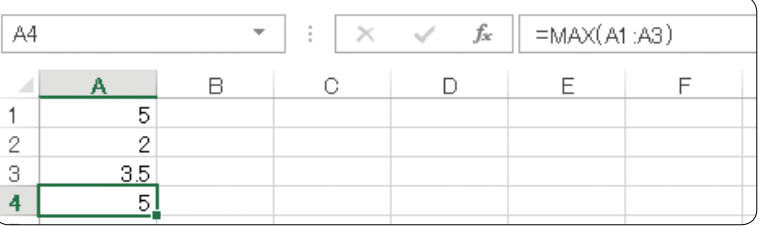

TRIAL 関数の書式を確認しましょう。

## ◀ 練習 53 **▶**

【問 1】 次の関数を入力して、関数の書式を確認しましょう。

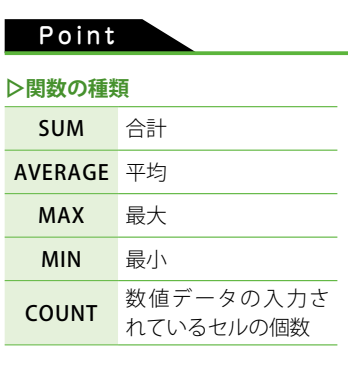

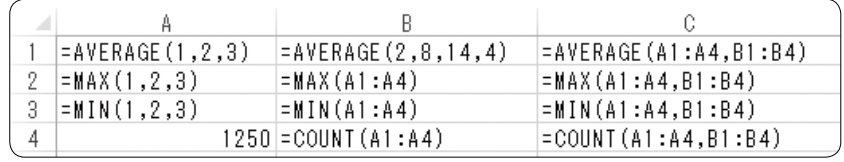

第 6

 $\hat{9}$